# **MANUEL D'UTILISATION**

# **Récepteur numérique satellite**

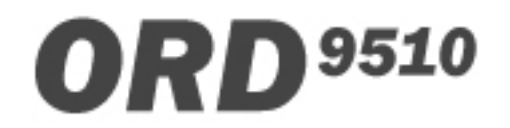

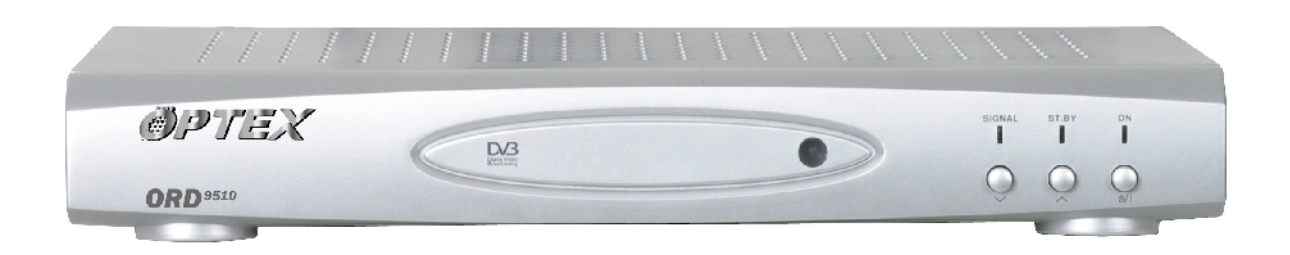

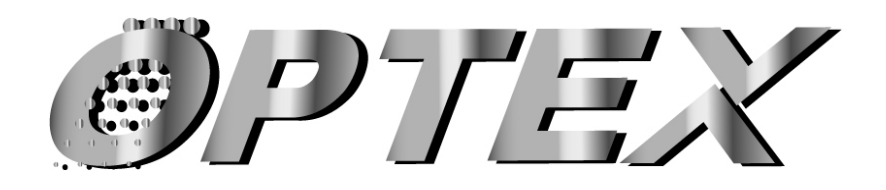

Société NORMAND OPTEX Zone industrielle du pommier Boulevard Eugène Thomas 62110 Hénin-Beaumont http://www.optex.fr

# **REGLES DE SECURITE**

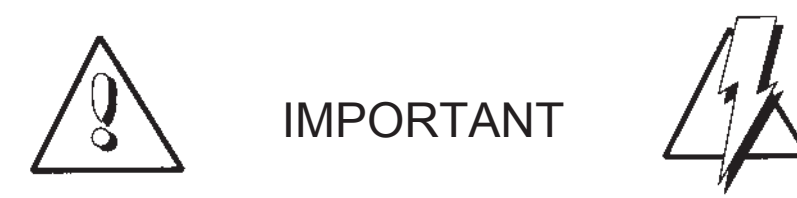

Avant la mise en service de votre installation satellite, il est important de lire cette notice et d'observer les règles de sécurité liées à la mise en oeuvre des appareils électriques.

 $\cdot$  Ne brancher votre récepteur que sur une prise de courant normalisée 230 V $\sim$  - 50 Hz, connecter au préalable tous les équipements périphériques (TV, magnétoscope, décodeur, moteur, antenne satellite).

· Ne pas ouvrir le couvercle de l'appareil. Si cela doit être fait (chez un réparateur spécialisé) ; toujours débrancher le récepteur avant intervention.

· Ne jamais introduire quoique ce soit au travers des trous et fentes d'aération ou autres ouvertures du récepteur.

· Ne pas poser de récipients contenant un quelconque liquide sur l'appareil, ne pas exposer à la pluie ou l'humidité.

· Vérifier que les orifices de ventilations ne sont jamais obstruées :ne pas placer le système sur un revêtement mou tel que moquette, etc... Si l'appareil est placé dans un meuble TV, respectez le dégagement minimal ci-dessous :

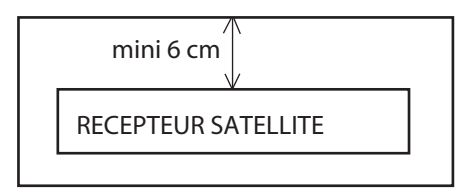

· N'utiliser pas ou ne ranger pas votre système dans un endroit froid, chaud, humide ou poussiéreux.

· Ne pas poser l'appareil sur un autre qui produit de la chaleur .

· Mettre toujours le système en Mode Veille lorsque vous ne l'utilisez pas.

**SI VOUS INSTALLEZ VOTRE SYSTÈME VOUS-MÊME, PRENEZ TOUTES LES MESURES DE SÉCURITÉ NÉCESSAIRES LORS DE LA POSE DE L'ANTENNE (TRAVAIL EN HAUTEUR).**

**EN CAS DE PANNE, NE JAMAIS OUVRIR LE RÉCEPTEUR VOUS-MÊME, TOUJOURS FAIRE APPEL À UN RÉPARATEUR SPÉCIALISÉ.**

**L'ABSENCE D'ETANCHEITE AU NIVEAU DES FICHES F DES LNBS ANNULE LA GARANTIE**

**NE PAS UTILISER DE PINCE OU DE CLE POUR LE SERRAGE DES FICHES F (SERRAGE MANUEL UNIQUEMENT). LES DEFAUTS DE FONCTIONNEMENT RESULTANT D'UN SERRAGE DES CONNECTEURS AVEC UNE CLE NE SONT PAS PRIS EN GARANTIE.**

# **SOMMAIRE**

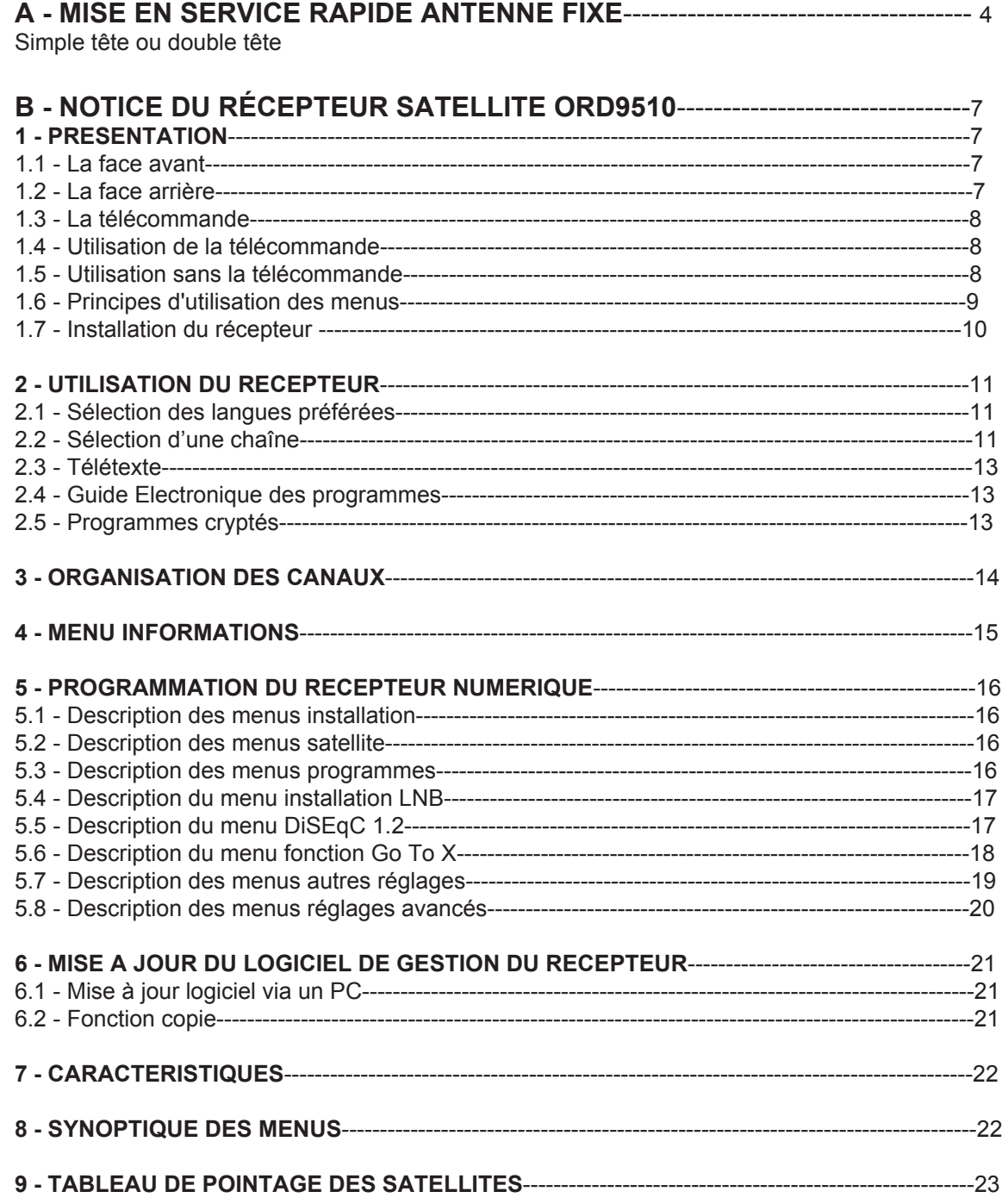

# **A ) - NOTICE DE MISE EN SERVICE RAPIDE AVEC UNE ANTENNE FIXE**

Avant de relier le récepteur satellite à votre installation, vous devez d'abord assembler et monter votre antenne (voir notice de la parabole). Une fois la parabole en place sur un tube bien rigide et bien droit dans un endroit accessible et dégagé vers le Sud.

Préparer le câble coaxial de liaison au récepteur satellite à la parabole (cable coaxial muni d'une fiche "F" à chaque extrémité). Bien prendre soin à la réalisation correcte de ce câble : pas de court-circuit.

Préparer une installation extérieure provisoire qui vous permettra de régler votre kit satellite.Disposer le téléviseur et le récepteur sur une table pour que l'écran du téléviseur soit visible pendant l'orientation de la parabole (c'est la seule façon de pouvoir régler l'installation correctement car le réglage est très précis).

**1 -** Reliez la parabole à l'entrée LNB IN du récepteur par le câble coaxial en veillant à ne pas plier l'ame central. Dans le cas d'un kit double-tête, relier le câble au LNB de droite (HOT BIRD voir dessin page 6).

**2 -** Raccordez un cordon péritel entre la prise TV (arrière du récepteur) et celle du téléviseur.

**3 -** Reliez les cordon secteur du téléviseur et du récepteur à une prise secteur 230 V~. Procéder au réglage par beau temps sur un sol sec. Ne jamais relier le récepteur au secteur 230 V~ avant que tous les autres branchements ne soient réalisés.

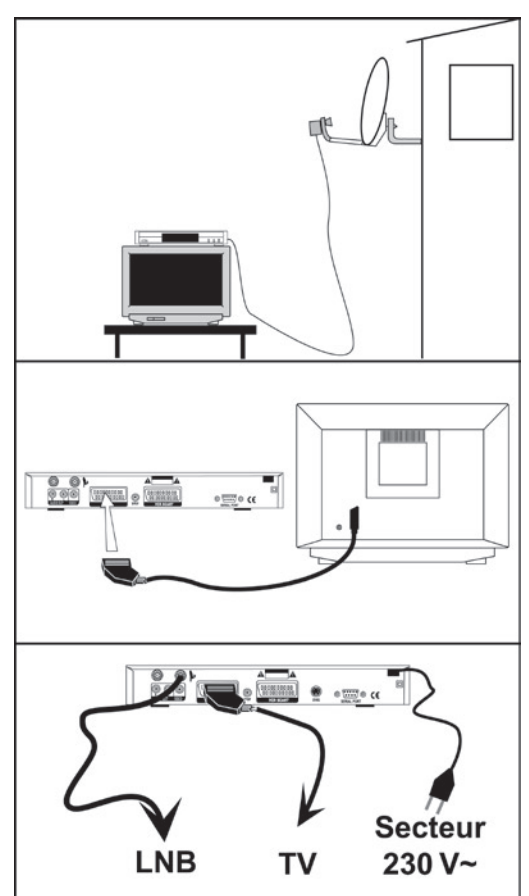

#### **4 - Réglage de la parabole**

Les différents satellites sont très proches, en déplaçant la parabole de quelques centimètres, vous passez de l'un à l'autre. Pour orienter la parabole vers le satellite choisi, vous disposez de 2 réglages ; l'élévation (hauteur) sur l'orienteur à l'arrière de la parabole et l'azimut (direction du satellite) en tournant la parabole autour du tube support.

Le tableau en dernière page de cette notice vous permettra de déterminer l'angle d'élévation en fonction de votre département et du satellite visé (notez sa valeur dans le tableau ci-dessous).

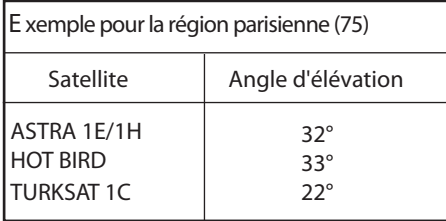

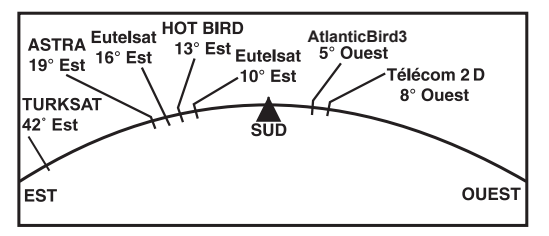

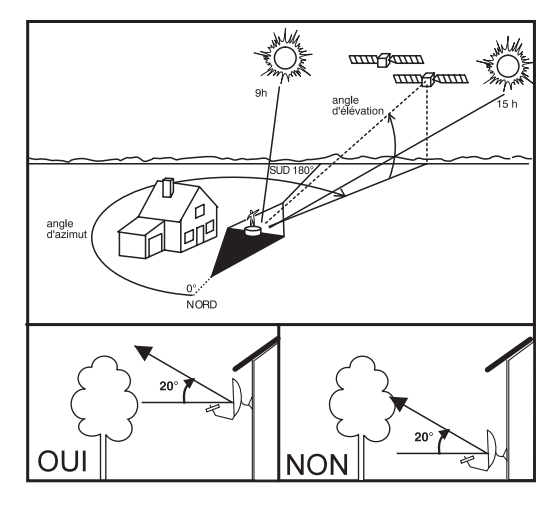

#### *5 - Réglage en hauteur de la parabole :*

Affichez l'angle d'élévation correspondant à votre département et au satellite à recevoir sur la parabole (voir notice de la parabole). La graduation doit être placer exactement en face du repère de la pièce métallique.

**Attention** : Le tube de fixation doit être parfaitement vertical pour que les graduations soient justes. Serrez avec modération les vis, le réglage en hauteur devra être affiné en regardant l'écran du téléviseur.

#### **L'installation est maintenant prête pour le réglage final.**

#### *6 - Pointage de la parabole vers le satellite*

Vérifiez tous les branchements (antenne, téléviseur, récepteur, 230 V~) Mettez le récepteur sous tension. Appuyez sur les touches du téléviseur puis du récepteur satellite. Le téléviseur commute en position Audiovisuelle  $(AV)^*$ .

**\*Attention** : Sur certains téléviseurs, il peut être nécessaire de passer le téléviseur en position «Audiovisuel» manuellement par sa télécommande (touche "AV" ou "0" consulter sa notice).

**I -** Desserrez la bride arrière de la parabole pour qu'elle puisse glisser par

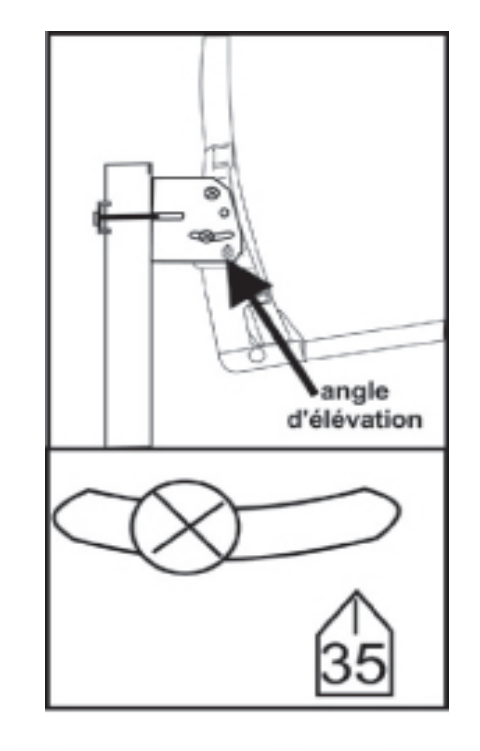

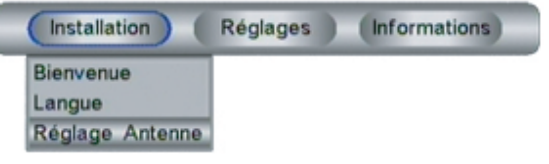

rotation. **II -** A l'aide de la télécommande sélectionnez le menu REGLAGE ANTENNE (Touche "MENU" puis touche "CHANNEL▼").

Sélectionnez le satellite que vous voulez recevoir (Touche "CHANNEL ▲ puis "OK" pour accéder à la liste, avec les touches "▼et ▲ " sélectionnez || satellite, par exemple HotBird 13.0° Est puis validez votre choix par "OK"). Regardez les indications de "Niveau signal" et de "Qualité" présentes sur l'écran.

**III - Tournez à la main et très lentement la parabole autour du tube dans l** direction supposée du satellite (utilisez une boussole pour repérer à peu près sa direction). Quand vous constatez une augmentation du niveau du signal, ralentir le mouvement de la parabole.

Dès que la barre "Qualité" passe la moitié, votre parabole est pratiquement réglée. Recherchez maintenant le maximum de "Qualité" en bougeant très légèrement la parabole (autour du tube et en hauteur (élévation)). Les pourcentages doivent être les plus élévés possible (80 %).

IV - Serrez soigneusement l'ensemble des écrous de la parabole. Vous pouvez visualiser une image en incrustation pour être certain du bon pointage de votre antenne. Pour cela, appuyez sur la touche rouge, le récepteur scanne le transpondeur et affiche la liste des programmes disponibles. Vous pouvez les voir dans la fenêtre.

#### **L'installation fixe simple tête est maintenant réglée.**

Débranchez le récepteur et le téléviseur et reportez vous à la partie "Installation du récepteur chez vous" de la notice du récepteur pour installer définitivement votre installation de réception satellite.

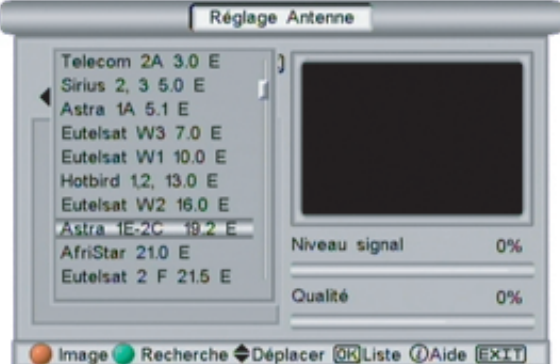

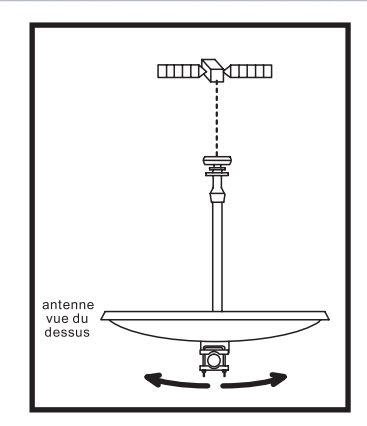

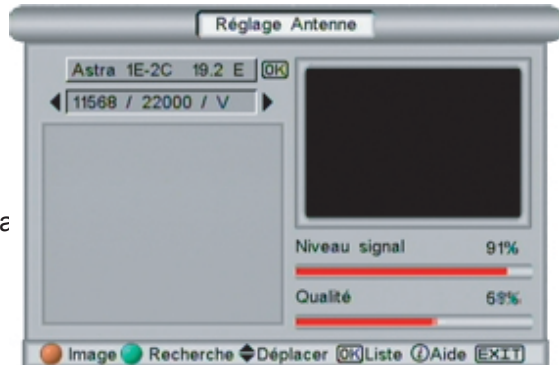

#### *7 - Réglage d'une installation double tête ASTRA/HOT BIRD*

**I -** Effectuez le réglage sur HOT BIRD en branchant directement le LNB de droite (voir dessin ci-contre).

A l'aide de la télécommande sélectionnez le menu REGLAGE ANTENNE (Touche "MENU" puis touche "CHANNEL ▼" puis "OK"). Sélectionnez le satellite HotBird (Touche "▲" puis "OK" pour accéder à la liste, avec les touches "**▲et ▼**" sélectionnez HotBird 13.0° Est puis validez votre choix par "OK").

Regardez les indications de "Niveau signal" et de "Qualité" présentes sur l'écran.

Tournez à la main et très lentement la parabole autour du tube dans la direction supposée du satellite HotBird(utilisez une boussole pour repérer à peu près sa direction).

Quand vous constatez une augmentation du niveau du signal, ralentir le mouvement de la parabole. Dès que la barre "Qualité" passe la moitié, votre parabole est pratiquement réglée. Recherchez maintenant le maximum de "Qualité" en bougeant très légèrement la parabole (autour du tube et en hauteur (élévation)).

Les pourcentages doivent être les plus élévés possible (80 %).

**III -** Montez les 2 LNBs et le commutateur DiSEqC comme ci-contre (effectuez ces branchements après avoir débranché le récepteur du secteur 230 V  $\sim$ ).

**Remarque** : il peut s'agir aussi d'une tête monobloc (Déjà équipée d'un commutateur DiSEqC). Le principe de pointage reste identique.

**IV -** A l'aide de la télécommande sélectionnez le menu Réglage antenne. ASTRA est sélectionné (satellite par défaut). Les pourcentages affichés doivent être supérieurs à 70 %.Vous pouvez visualiser une image en incrustation pour être certain du bon pointage de votre antenne. Pour cela appuyez sur la touche rouge, le récepteur scanne le transpondeur et affiche la liste des programmes disponibles. Vous pouvez les voir dans la fenêtre.

V - Serrez soigneusement l'ensemble des écrous de la parabole. L'installation fixe de la double tête est maintenant réglée .Débranchez le récepteur et le téléviseur et reportez vous à la partie "Installation du récepteur " de la notice du récepteur pour installer définitivement votre installation de réception satellite.

#### **8 - Etanchéité de la fiche «F» du ou des LNB(s) (effectuer cette opération par temps sec)**

L'étanchéité de la fiche du ou des LNB(s) doit être réalisée une fois l'installation terminée. Le soin apporté à cette opération conditionne le bon fonctionnement de l'installation dans le temps. Utiliser un des dispositif suivant :

- Capuchon en caoutchouc : il doit être glissé sur le câble avant le montage de la fiche F.

- Ruban d'étanchéité : il doit être fortement étiré pour obtenir l'étanchéité de la fiche F.

- Protection étanche réutilisable

UNE ÉTANCHÉITÉ NON REALISEE ANNULE LA GARANTIE

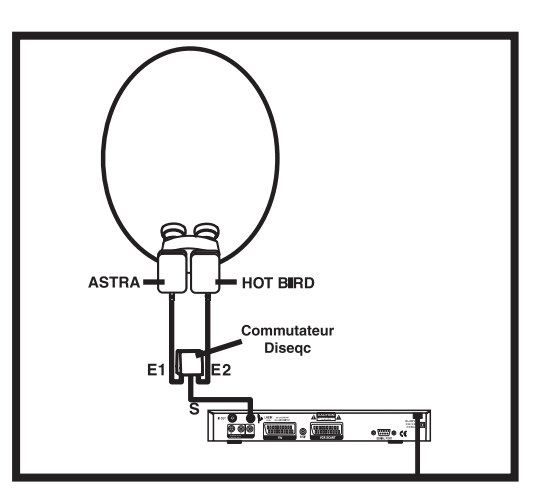

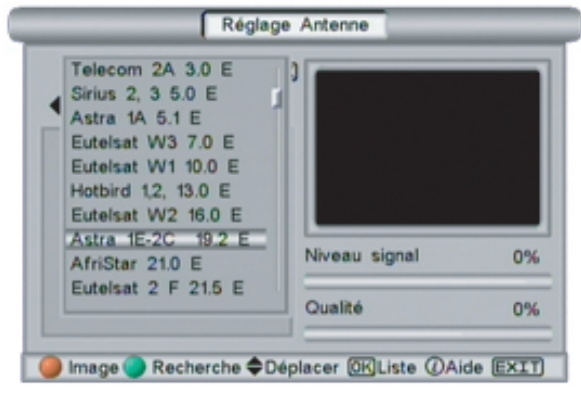

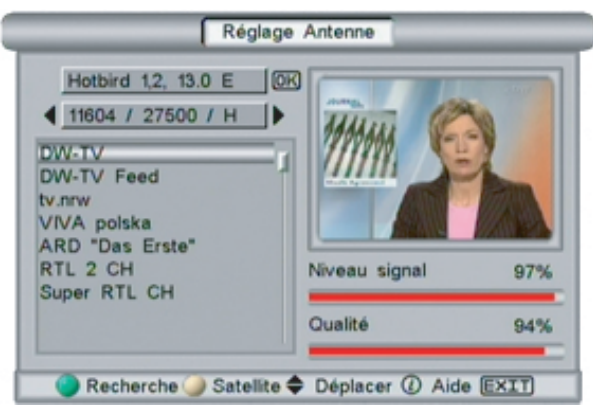

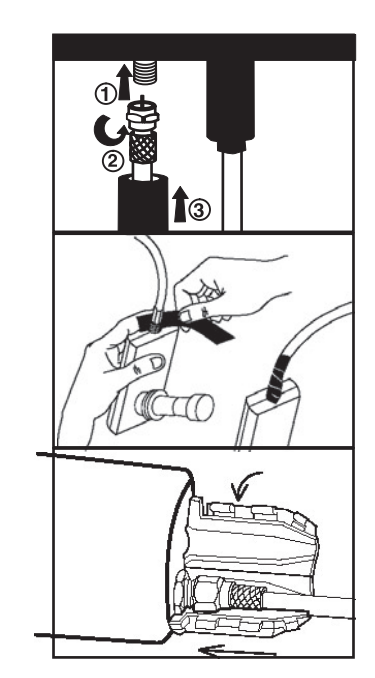

# **B ) - NOTICE DU RÉCEPTEUR SATELLITE NUMÉRIQUE ORD 9510**

# **1 - PRÉSENTATION**

**1.1 - La face avant :**

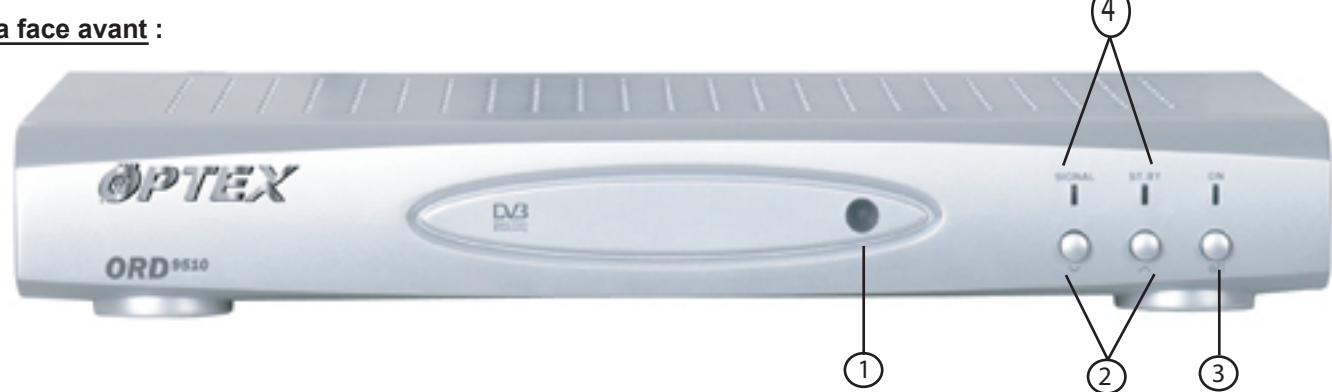

- **1 AFFICHAGE** Cellule infra rouge pour la communication avec la télécommande.
- **2 TOUCHES "▲▼"**  Utilisées pour la sélection des canaux par ordre croissant « ▲ » ou décroissant « ▼»
- **3 TOUCHE**  $\alpha$  $\phi$  **»** Utilisée pour la mise en veille et en marche du récepteur. Pour de longues périodes d'absence (vacances par exemple), il est nécessaire d'éteindre complètement le récepteur en le débranchant du secteur (230 V~).
- Voyants qui affichent la présence de signal ainsi que le mode veille. **4 VOYANTS**

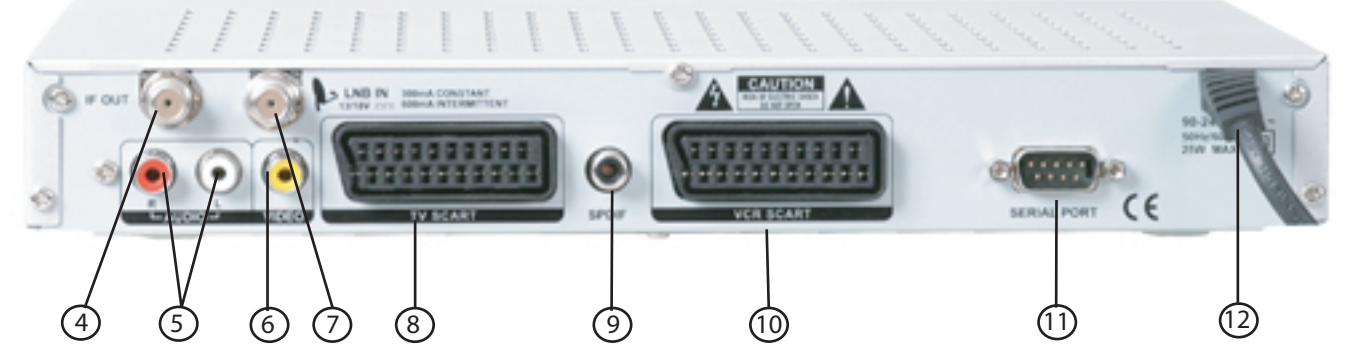

**1. 2 - La face arrière :**

**4 SORTIE «IF OUT» 5 SORTIES «AUDIO» R et L** Sortie 950 à 2150 MHz pour utiliser un récepteur satellite analogique. Sorties audio droite et gauche pour y connecter une chaîne HI FI ou un transmetteur d'images.

**6 SORTIE «VIDEO» 7 ENTRÉE LNB 8 PRISE PERITEL «TV»** Sortie vidéo pour y connecter un transmetteur d'images. Entrée «Satellite» du récepteur recevant le câble coaxial en provenance du convertisseur LNB monté sur la parabole. Le câble véhicule le signal satellite, mais aussi une tension de 14 ou 18 V (300 mA maxi en continu, 600 mA intermittents) servant à l'alimentation de la tête et au changement de polarisation et une commande 22kHz pour commuter les oscillateurs d'une tête universelle. Ce récepteur dispose des fonctions de motorisation DiSEqC1.2 TM permettant de commander les moteurs DiSEqC. Sortie audiovisuelle à relier au téléviseur à l'aide d'un cordon péritel 21 broches (non fourni).

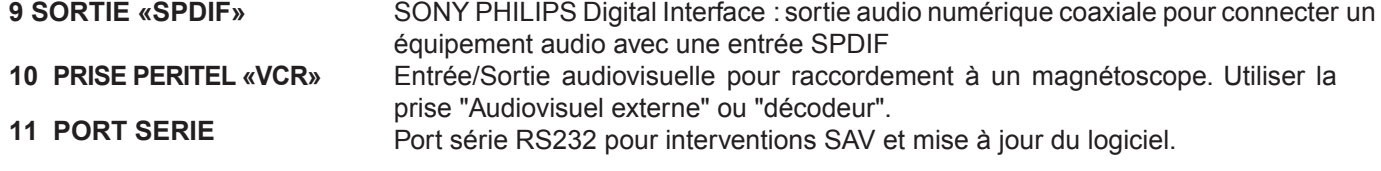

**12 CORDON SECTEUR**  A relier à une prise secteur 230 V~.

# *1.3 - La télécommande*

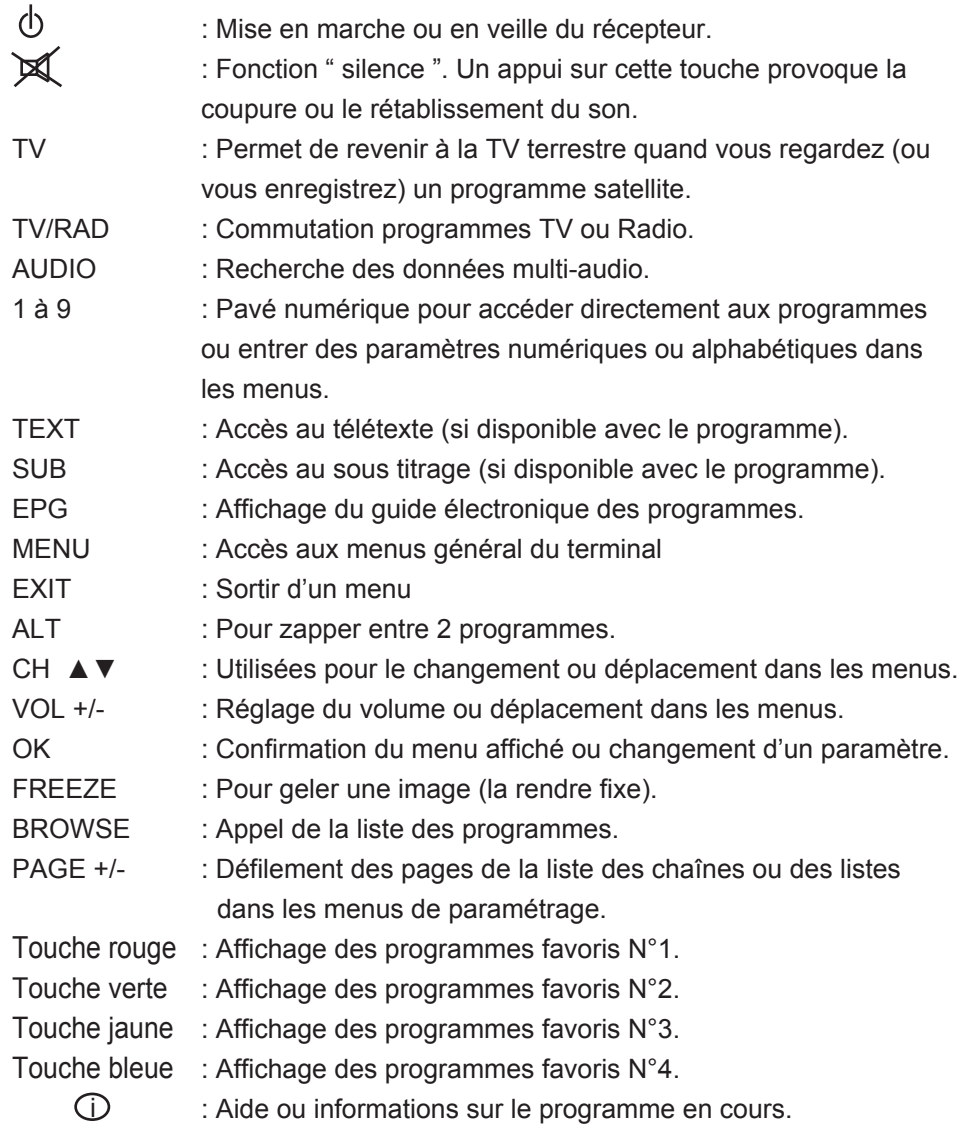

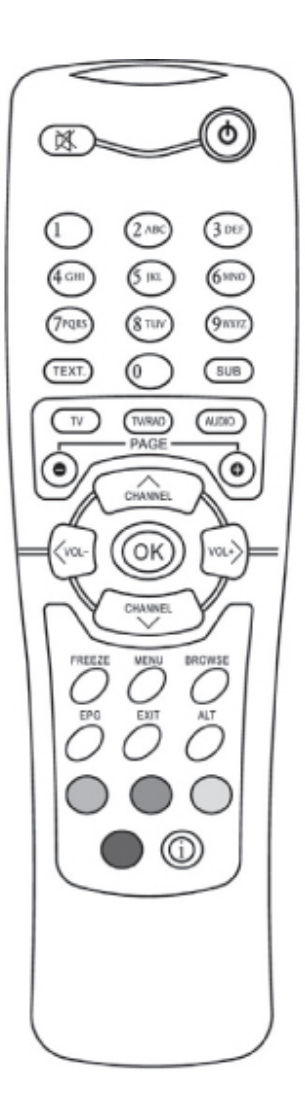

# *1.4 - Utilisation de la télécommande*

#### **IMPORTANT** : **Pour bénéficier pleinement des possibilités de votre récepteur, nous vous recommandons de lire attentivement ce chapitre**.

#### **Mise en place des piles**

La télécommande est livrée avec les piles non installées. Oter le couvercle en dessous de la télécommande et mettre en place les piles en respectant les polarités + et - indiquées. Dès que vous constatez que la portée de la télécommande diminue, remplacer les 2 piles (modèle AAA).

#### **Mise en veille et en marche**

En appuyant sur la touche «(l)», vous allumez et éteignez votre récepteur. Pour de longues périodes d'absence (vacances par exemple), il est nécessaire d'éteindre complètement le récepteur en le débranchant du secteur (230  $V~$ 

# *1.5 - Utilisation sans la télécommande*

Bien que le récepteur soit prévu pour être commandé et programmé à partir de la télécommande, il est possible d'accéder aux fonctions de base en cas de perte ou quand l'utilisation de la télécommande n'est pas souhaitable (lieux publics, écoles, etc...).L'accès à ces fonctions s'effectue par les touches de la face avant:

«(b) Mise en veille et en marche

« ▲▼ » Sélection des chaînes.

# *1.6 - Principes d'utilisation des menus*

La programmation s'effectue par un système de menus affichés sur l'écran du téléviseur, les différents réglages y sont regroupés.

Procédez de la manière suivante :

Assurez-vous d'être en mode vidéo à l'aide de la touche TV/SAT.

Pour passer en mode programmation et afficher le menu principal, pressez la touche «MENU». Vous avez une barre principale qui s'affiche regroupant ainsi toutes les fonctionnalités du menu.

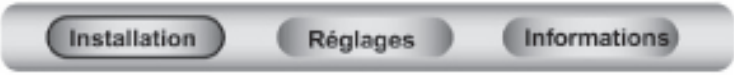

Le déplacement dans un menu s'opère par les touches «CHANNEL ▲▼ / VOL - / VOL +» .

La validation d'un menu s'effectue par la touche «OK».

Le retour à un menu précédent sans prise en compte des modifications apportées ou le retour au fonctionnement normal du récepteur (visualisation des programmes TV) s'effectue par la touche «EXIT» (pour revenir au fonctionnement normal, il peut-être nécessaire d'appuyer plusieurs fois).

#### **Attention** :

Certains paramètres agissent sur l'ensembles des canaux programmés. Leur modification par erreur peut empêcher la réception des programmes.

Ne procéder à des modifications que si elles sont nécessaires, et que si vous les maîtrisez parfaitement.

#### **Principes d'utilisation des menus affichés à l'écran**

Le paramètrage du récepteur satellite s'effectue par différentes fenêtres indiquant les paramètres modifiables et leur valeur ou état ainsi que les fonctions associées aux touches de la télécommande.

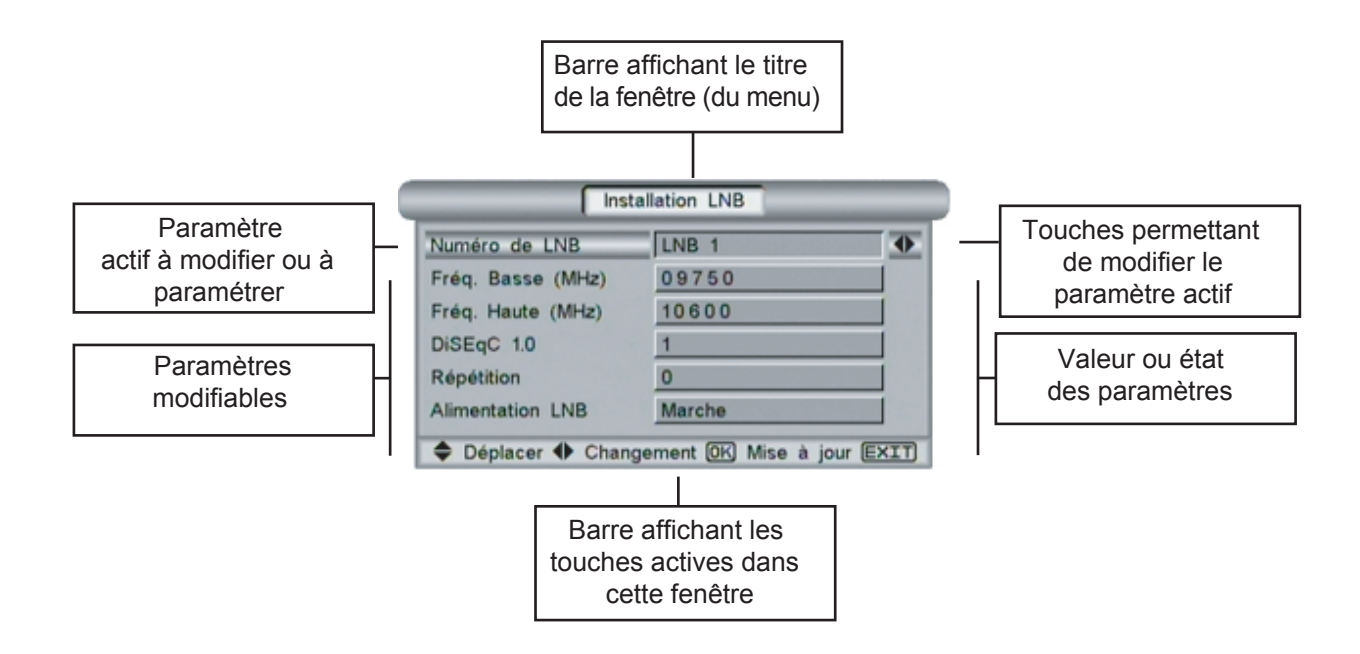

# *1.7 - Installation du récepteur*

Les indications ci-dessous supposent que vous disposiez déjà d'une antenne satellite pointée. Dans le cas contraire installez d'abord votre antenne. Pour cela, reportez-vous aux chapitres :

2 - Installation avec pointage d'une antenne fixe

Dans tous les cas, il est conseillé de faire appel à un installateur d'antenne et de pointer l'antenne à l'aide d'un mesureur de champ.

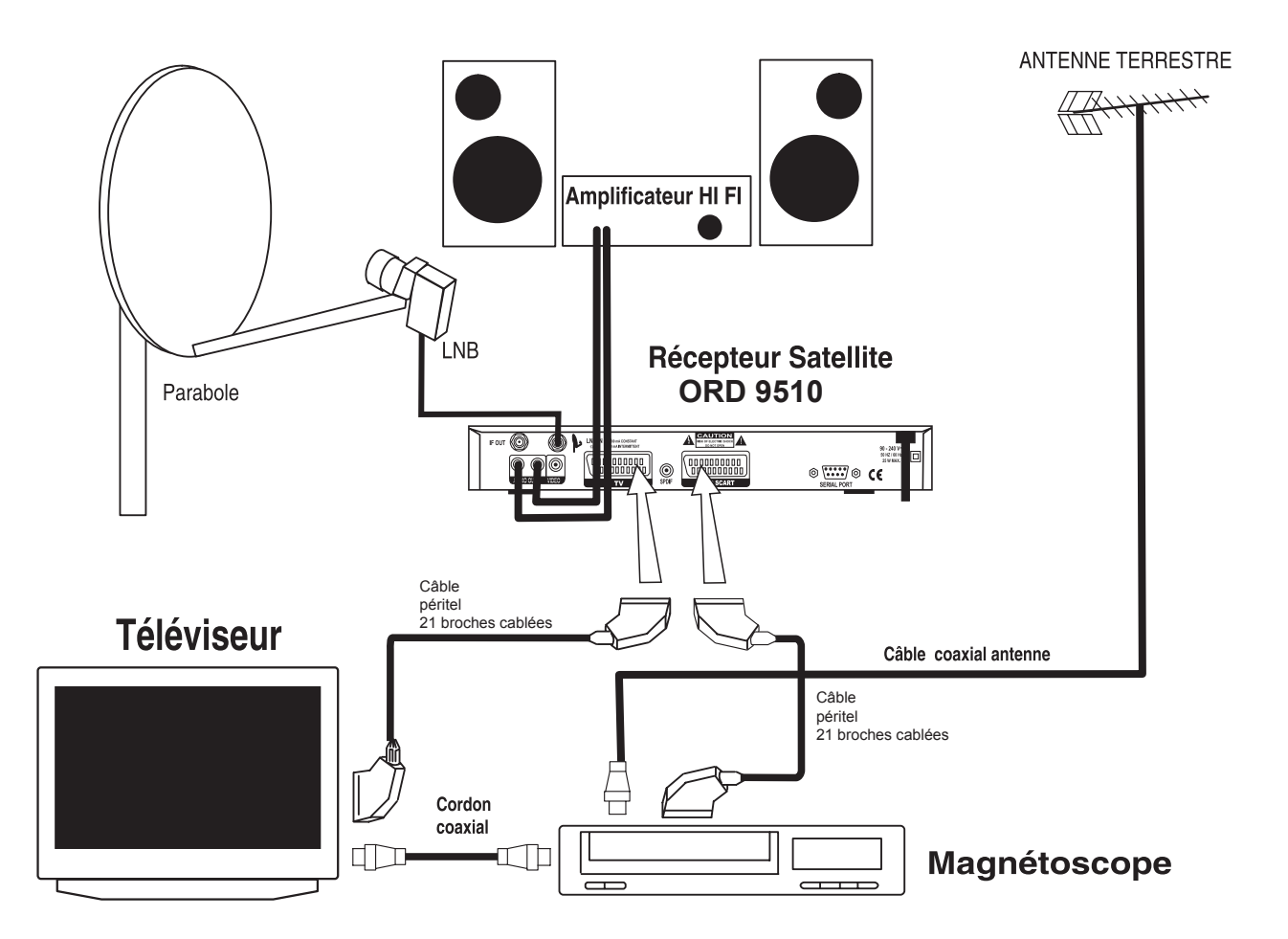

· Installez votre récepteur dans un endroit sec et correctement ventilé, loin d'une source de chaleur (voir page 2 - les règles de sécurité). Ne pas poser d'objets ou d'appareils sur son couvercle qui obstrueraient les trous de ventilation.

· Ne pas brancher votre récepteur au secteur 230 V~ avant d'avoir raccordé tous les sous-ensembles (TV, magnétoscope, chaîne hi-fi, antennes, etc...) de votre installation.

· Reliez le câble provenant de votre antenne satellite au récepteur (fiche F, serrage manuel uniquement). Effectuez ceci très soigneusement de façon à ne pas provoquer de court-circuit.

· Reliez la sortie péritel «TV» au récepteur par l'intermédiaire du cordon péritel 21 broches. Le magnétoscope doit être branché sur la prise «VCR». Si votre magnétoscope possède deux prises péritel, utilisez la prise «Audiovisuel externe» ou la prise décodeur du magnétoscope (consulter sa notice).

· Si votre téléviseur est monophonique, vous pourrez bénéficier des émissions stéréophoniques en branchant les sorties audio sur une chaîne Haute Fidélité.

· Branchez le récepteur sur une prise secteur 230 V~. Le voyant rouge s'allume.

**Remarque** : le récepteur satellite est stéréo. Avec un magnétoscope, il arrive que le son ne soit audible que sur une seule voie de votre téléviseur stéréo. Consultez dans ce cas votre revendeur Radio-TV.

# **2 - UTILISATION DU RECEPTEUR :**

# *2.1 - Sélection des langues préférées :*

Vous pouvez sélectionnez vos langues préférées pour l'affichage des menus, et du son (si le programmes sélectionné comporte plusieurs sons, le récepteur sélectionnera celui correspondant à vos choix.

Pour passer en mode programmation et afficher le menu principal, pressez la touche «MENU» de votre télécommande puis sélectionnez le sous-menu dont vous désirez faire le réglage.

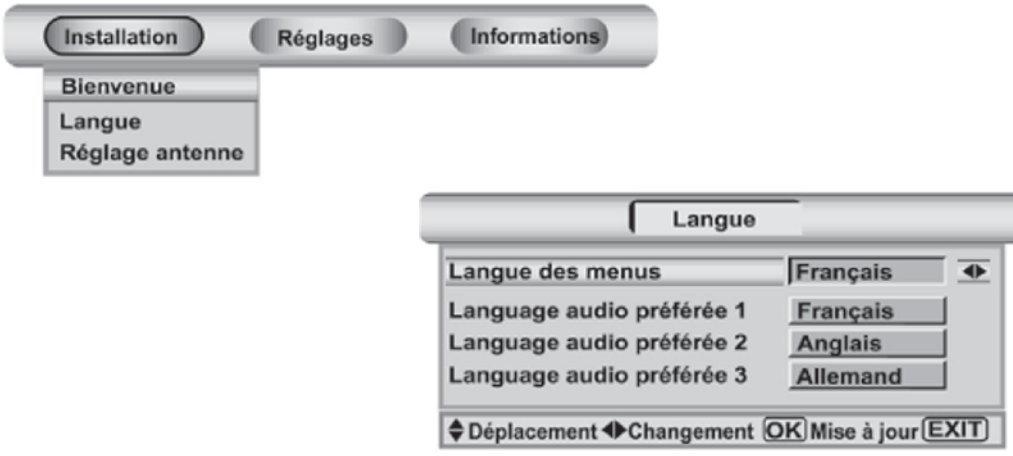

A l'aide des touches «CHANNEL ▲▼/ VOL - / VOL +», choisissez les langues d'affichage des menus, du son et des sous-titre (suivant les services transmis par les opérateurs des chaînes).

Appuyez sur la touche «OK» pour mémoriser les changement et retourner au menu principal ou sur «EXIT» pour revenir au fonctionnement normal sans changement.

## *2.2 - Sélection d'une chaîne :*

Le changement de chaîne s'effectue par les touches «CHANNEL ▲▼», ou en utilisant le pavé numérique de la télécommande.

**La touche «TV/RAD» permet de passer en mode RADIO ou TV et d'en sélectionner les programmes. Les principes de classement liste et favoris des programmes, leurs différents modes de recherches (défilement, liste, favoris) sont identiques en mode TV ou Radio.**

#### *Choix d'un programme dans la liste :*

Le choix d'un programme est facilité par l'affichage de la liste des chaînes sur l'écran.

Affichage de la liste des programmes : pressez la touche «BROWSE».

Défilement des pages de la liste par les touches «PAGE + / -».

Choix du programme par les touches «CHANNEL ▲▼».

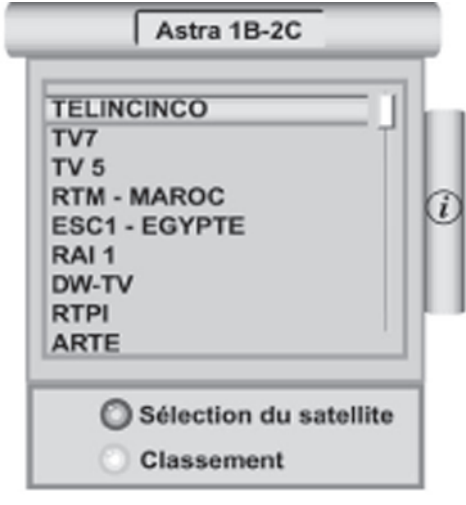

# *Informations*

En appuyant sur la touche «i», vous pouvez contrôler l'appartenance de la chaîne à une des listes de programmes favoris.

Appuyer de nouveau sur «i» pour revenir à la liste des chaînes.

#### $TV<sub>5</sub>$ C Music **RTM - MAROC** Movie **ESC1 - EGYPTE News** RAI<sub>1</sub> Sport DW-TV **RTPI ARTE** Sélection du satellite Classement

Favoris

Astra 1B-2C

**TELINCINCO** 

TV7

## *Sélection des différents satellites reçus* **:**

Si votre installation reçoit plusieurs satellites (mémorisés dans le récepteur), vous pouvez sélectionner le menu «Sélection du satellite» (à l'aide de la touche rouge) pour visualiser la liste des satellites disponibles (une nouvelle fenêtre apparaît).

Sélectionnez le satellite à l'aide des touches "CHANNEL ▲▼".

Appuyez sur «OK» pour valider votre choix.

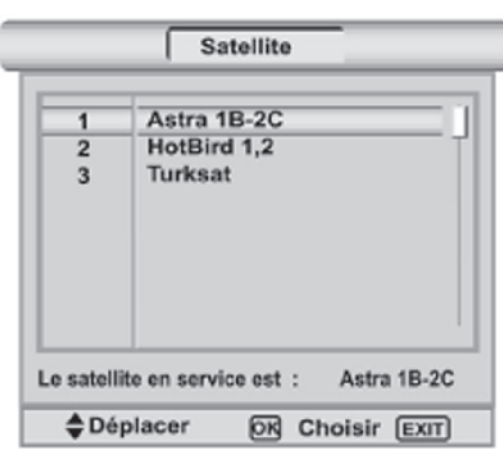

#### *Classement des chaînes* **:**

Appuyer sur la touche verte pour sélectionner les différentes possibilités de classement des listes de chaînes. La fenêtre affichée vous montre les différentes possibilités de classement :

- de A à Z ou de Z à A (touche rouge)
- par répéteur (Transpondeur) ou par opérateur (touche verte)
- par canaux en clairs ou cryptés (touche jaune)

- tous les satellites ou par satellite (touche bleue).Vous pouvez choisir plusieurs modes de classement simultanément puis, appuyez sur «OK» pour classer la liste.

## *Choix d'un programme favori* **:**

Le récepteur permet de regrouper les programmes TV ou radio au sein de quatre groupes (4 groupes TV + 4 groupes radios).

Ces groupes sont directement accessibles à l'aide des quatre touches de couleur de la télécommande (touches rouge, verte, bleue et jaune).

Choix du groupe de programmes favoris :

pressez la touche de couleur correspondant au groupe dont fait partie le programme recherché.

Choix du programme par les touches «CHANNEL ▲▼». Défilement des pages de la liste par les touches «PAGE + / -». Sélection du programme par la touche «OK».

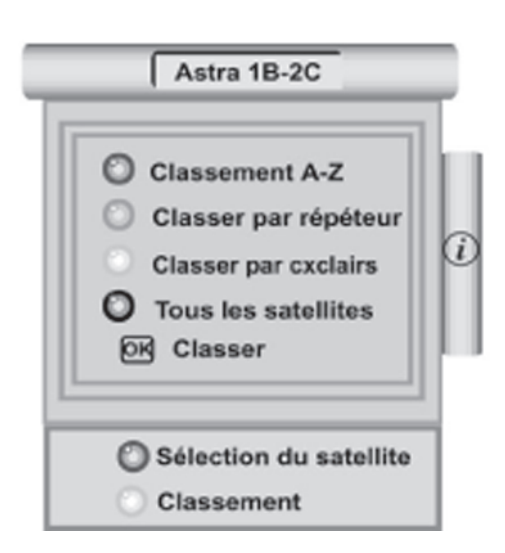

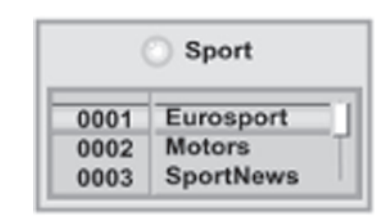

#### *Sélection des différentes langues audio :*

La plupart des programmes TV et quelques programmes radio disposent de plusieurs voies audio : multi langue ou différentes radio (exemples : radios de Canal satellite sur ASTRA)

La touche «AUDIO» permet d'accéder à ces différents sons. Le récepteur indique le son disponible et la langue transmise par l'opérateur.

**Exemples** : FRA ou FRE = Français DEU ou GER = Allemand

Choix de la voie audio par les touches «CHANNEL ▲▼». Défilement des pages de la liste par les touches «PAGE + / -». Sortie du menu «EXIT». Sélection voie gauche, voie droite, stéréo : touches de couleurs.

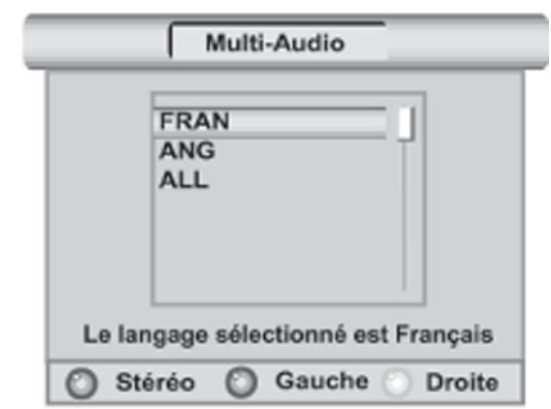

**Remarque :** lors de l'appel d'une chaîne TV ou radio située sur un répéteur(transpondeur) différent de celui en cours de réception, attendre quelques secondes pour que les données numériques se chargent dans le récepteur.

## *2.3 - Télétexte*

Si le programme comporte des données de télétexte, vous pouvez visualiser ces informations en appuyant sur «TEXT» puis «OK». Pour revenir au mode de fonctionnement normal, appuyez sur «EXIT». Vous pouvez changer de page télétexte directement avec les touches numériques ou faire défiler les pages avec «CHANNEL ▲▼» ou entrer directement avec les touches numériques le N° de page. La touche «OK» permet de faire varier la transparence de la page télétexte.

# *2.4 - Guide Electronique des Programmes*

Le Guide Electronique des Programme vous donne des informations sur les programmes de la chaîne sélectionnée. Appuyer sur la touche « EPG » de la télécommande pour accéder au guide électronique des programmes. Les touches «CHANNEL ▲▼» permettent d'afficher le guide électronique des programmes des autres chaînes. La touche Rouge permet d'accéder aux informations sur le programme suivant, la touche Verte permet de visualiser les programmes de la semaine, les touches «◄►» permettent de changer de jour. Vous pouvez aussi activer automatiquement la fonction TIMER pour enregister le programme (touche Rouge). Appuyez sur «EXIT» pour revenir au fonctionnement normal.

**Attention :** les informations du guide électronique des programmes et le Télétexte sont fournis par les opérateurs. Certains opérateurs n'envoient pas d'informations ou des données non mises à jour.

# *2.5 - Visualisation des programmes cryptés*

La visualisation des programmes cryptés numériques n'est pas possible avec ce récepteur. Si vous sélectionnez une chaîne cryptée, le terminal vous indiquera la mention "chaîne cryptée".

# **3 - ORGANISATION DES CANAUX**

Les programmes peuvent être classés dans 4 listes favorites.

Appuyez sur la touche «MENU» pour accéder au menu d'installation. Avec les touches de navigation (CHANNEL

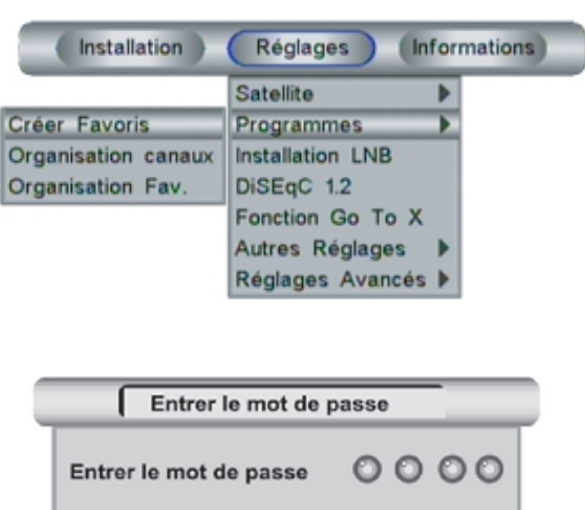

Entrez le mot de passe pour accéder au menu de sélection des listes favorites. Le mot de passe est d'origine : «0 0 0 0».

Avec les touches (CHANNEL ▲▼), sélectionnez la chaîne que vous voulez classer dans une des listes favorites, appuyez sur le touche de couleur correspondant à la liste retenue. Après avoir trié toutes les chaînes, presser sur «OK» pour mémoriser les nouvelles listes de chaînes favorites. Vous pouvez changer les noms des listes favorites avec la touche blanche «i».

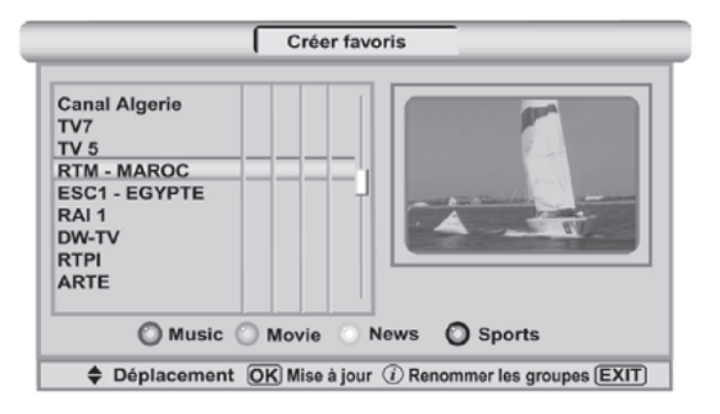

Le menu «Organisation des canaux» permet de supprimer, de verrouiller , de déplacer ou renommer un programme dans la liste principale. Un programme verrouillée ne pourra être visualisé qu'après avoir entré le mot de passe, ce principe permet d'interdire l'accès à certain programmes aux enfants.

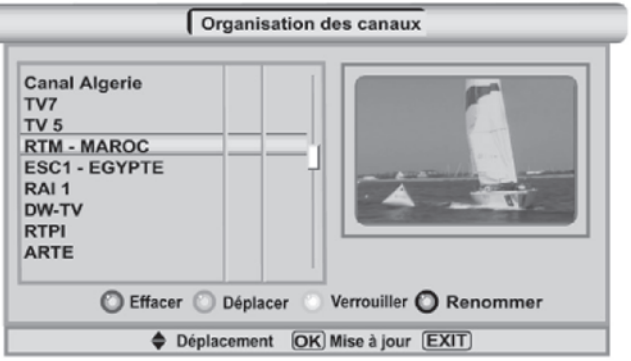

Avec les touches (CHANNEL ▲▼), sélectionnez la chaîne que vous voulez :

- supprimer : touche rouge.

- déplacer : touche verte pour sélectionner la chaîne à déplacer puis avec les touches (CHANNEL ▲▼), positionnez vous sur la chaîne après laquelle vous voulez la repositionner.

 - verrouiller (pour visualiser la chaîne, il faudra tout d'abord entrer le mot de passe) : touche jaune (pour déverrouiller une chaîne, sélectionnez la chaîne verrouillée puis appuyez sur la touche jaune).

- renommer (changer le nom de la chaîne qui apparaît à l'écran) : touche bleu.

#### **Après avoir effectué tous les changements, pressez sur «OK» pour mémoriser les modifications dans la liste des chaînes.**

#### **4 - MENU INFORMATIONS**

Ce menu permet de vérifier la qualité du signal reçu et de visualiser les versions de matériel et de logiciel de votre récepteur (pour SAV essentiellement ou mise à jour du logiciel).

#### **5 - PROGRAMMATION DU RECEPTEUR NUMERIQUE (Partie réservée aux utilisateurs avancés)**

Bien que le récepteur soit livré pré-programmé, vous pouvez avoir besoin de programmer de nouvelles chaînes ou de reprogrammer un canal dont les paramètres ont changé.

Pour mémoriser de nouvelles chaînes, reportez-vous aux paramètres contenus dans la presse spécialisée. En plus de la fréquence, des informations sur la polarisation (verticale ou horizontale) et le débit symbole utilisé y figurent.

Vous devrez pour obtenir de nouvelles chaînes soit entrer les paramètres du canal correspondant ; soit effectuer une nouvelle recherche.

#### **Attention**

**Le récepteur est numérique ; le nom des chaînes ainsi que l'éventuel cryptage est transmis par l'opérateur lors de la recherche automatique. Suivant l'exactitude de ces données, le récepteur peut mémoriser des chaînes ou services inaccessibles ou afficher qu'un programme est crypté alors qu'il est disponible réellement. Certains paramètres agissent sur l'ensembles des canaux programmés. Leur modification par erreur peut empêcher la réception des programmes. Ne procéder à des modifications que si elles sont nécessaires, et que si vous les maîtrisez parfaitement.**

#### *5.1 - Description du menu de réglages*

**Se reporter à la page 9 pour le principe d'utilisation des menus.**

**Satellite** : liste des satellites et mémorisation automatique des programmes. Permet aussi de modifier les listes de transpondeurs de chaque satellite.

**Programmes** : Positionnement des chaînes dans la liste principale ou les listes de programmes favoris.

**Installation LNB** : sélection des paramètre d'installation des LNB(s).

**DiSEqC 1.2** : pour commander un moteur DiSEqC 1.2 et recevoir plusieurs satellites avec la même antenne.

**Fonction Go To X** : Fonction avancée du DiSEqC1.2 qui permet la recherche automatique des satellites.

- **Autres Réglages** : ce menu permet d'accéder aux fonctions suivantes : Réglage de l'heure, Programmation du Timer (pour enregistrer un programme en votre absence), Verrouillage parental (demander un mot de passe pour accéder à certain programmes).
- **Réglages Avancés** : ce menu permet d'accéder aux fonctions avancées suivantes : Choix des couleurs dans les menus, Retour aux listes de chaînes d'origine du récepteur (à la livraison), Remise à zéro du récepteur : tous les programmes et paramètres mémorisés sont effacés ; retour au paramétrage par défaut.

# *5 - PROGRAMMATION DU RECEPTEUR NUMERIQUE*

#### *5.2 - Description du menu Satellite*

#### *5.2.1 - Menu Recherche Satellite*

Avant d'ajouter les programmes d'un nouveau satellite il faut le rechercher à partir de la base de données du récepteur. Appuyez sur la touche «OK», sélectionnez dans la base de données du récepteur, le satellite dont vous voulez ajouter les programmes (le satellite doit bien entendu pouvoir être reçu par votre antenne).

Les touches «CHANNEL ▲ ▼» permettent de faire défiler la base de données. Ne sélectionner qu'un satellite qui

n'est pas encore mémorisé. Vous pouvez mettre à jour un satellite (rechercher de nouveaux programmes émis par un satellite).

Sélectionnez le LNB qui reçoit le satellite (en fonction de votre installation 1 à 8).

Sélectionnez les paramètres du transpondeur (ou répéteur).

Sélectionnez la position du satellite (installation motorisée).

Dans "Type de recherche", vous pouvez rechercher les programmes de manière automatique ou par transpon-

deurs (répéteurs) ; vous pouvez choisir de mémoriser les

programmes cryptés (accès conditionnel), en clair (accès libre) ou les deux (tous).

Après avoir sélectionné tous les paramètres appuyez sur «OK» pour lancer la recherche. La recherche démarre. Elle peut durer quelques minutes suivant le nombre de chaînes du satellite.

**Remarque** : le récepteur est numérique ; le nom des chaînes ainsi que l'éventuel cryptage est transmis par l'opérateur lors de la recherche automatique. Il n'est pas possible de changer le nom des chaînes. Suivant l'exactitude de ces données, le récepteur peut mémoriser des chaînes ou services inaccessibles ou afficher qu'un programme est crypté alors qu'il est disponible réellement.

#### *5.2.2 - Menu Effacer satellite*

Si vous ne souhaitez pas conserver les programmes d'un satellite mémorisé, vous pouvez effacer complètement ce satellite et ses programmes de la mémoire du récepteur.

#### *5.2.3 - Menu Données Satellite*

Ce menu fournit les informations sur le satellite sélectionné, dans le cas d'une installation motorisée, il permet le pointage vers ce satellite afin de le scanner et de mémoriser ses chaînes.

#### *5.2.4 - Menu ajout transpondeur*

Ce menu permet d'ajouter à la liste des programmes, le bouquet de chaînes contenus sur un transpondeur (répéteur) numérique d'un satellite (entre 1 et 8 chaînes). Avant d'ajouter les programmes d'un transpondeur (répéteur) de satellite il faut connaître tous les paramètres de ce transpondeur (répéteur) (se reporter à la presse spécialisée).

#### *5.2.5 - Menu Liste transpondeur*

Permet la lecture et la modification des informations et des caractéristiques d'un transpondeur (répéteur) déjà mémorisé. Avant de modifier les paramètres d'un transpondeur (répéteur) il faut connaître tous les paramètres de ce transpondeur (répéteur) (se reporter à la presse spécialisée).

#### *5.3 - Description des menus Programmes*

*5.3.1 - Menu Créer des listes favorites 5.3.2 - Menu Organisation Fav.* Reportez vous à la page 14 SVP. Reportez vous à la page 14 SVP.

*5.3.2 - Menu Organisation des canaux* Reportez vous à la page 14 SVP.

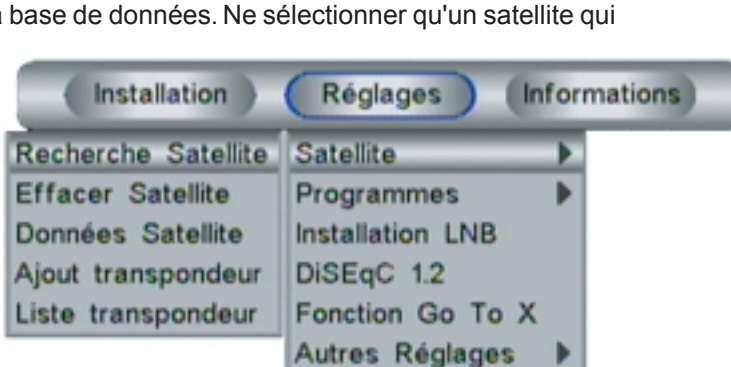

Réglages Avancés »

#### *5.4 - Description du menu Installation LNB*

Vous pouvez définir jusqu'à 8 LNBs différentes associées à un numéro de DiSEqC 1.0 (utilisation avec commutateurs DiSEqC).

Le menu indique les valeurs d'oscillateur local haute et basse (si la fréquence d'oscillateur local est inférieure à 10000 MHz, celle-ci est précédé d'un zéro). Les valeurs courantes utilisées sont 09750 MHz pour la bande basse et 10600 MHz pour la bande haute.

Le récepteur est livré avec l'alimentation LNB en service et une répétition Diseqc 1.0 = 1 (conformément à la norme DiSEqC1.0).

La commutation 22 kHz est automatique et dépendra de la fréquence du transpondeur (répéteur) choisi. **Important** : C'est dans ce menu que vous réglez la commutation DiSEqC.( Pour une tête monobloc)

#### *5.5 - Description du menu DiSEqC 1.2*

Ce menu permet de commander un moteur DiSEqC 1.2 pour recevoir plusieurs satellites avec la même antenne.De base, la fonction DiSEqC1.2 du terminal est désactivée. Pour utiliser une antenne motorisée avec un moteur DiSEqC1.2 ou Go To X, il faut commencer par activer les fonctions moteurs du terminal. Cette activation modifie le menu "recherche satellite". Dans ce menu il est alors possible de :

1 - déplacer l'antenne à l'aide de la télécommande du terminal.

- 2 vérifier en même temps le niveau reçu.
- 3 envoyer un ordre de mémorisation au moteur.

**DiSEqC 1.2 actif / Inactif** : activer ou désactiver la fonction DiSEqC 1.2 avec la touche «OK» (DiSEqC 1.2 désactivé : utilisation d'une antenne fixe ; DiSEqC 1.2 activé : utilisation d'une antenne motorisée avec un moteur DiSEqC 1.2 ou Go To X).

**Recherche continu** : permet de faire tourner le moteur vers l'Est ou l'Ouest à l'aide des touches «◄ ou ►». **Recherche pas à pas** : permet de faire tourner le moteur pas à pas vers l'Est ou l'Ouest à l'aide des touches «◄ ou ►».

**Réglage limite Est** : ce réglage permet de limiter le déplacement de l'antenne vers l'Est si le déplacement de l'antenne est limité par un obstacle. Déplacer l'antenne jusqu'à la position limite Est puis activer la ligne Réglage limite Est et appuyer sur la touche «OK».

**Réglage limite Ouest** : ce réglage permet de limiter le déplacement de l'antenne vers l'Ouest si le déplacement de l'antenne est limité par un obstacle. Déplacer l'antenne jusqu'à la position limite Ouest puis activer la ligne Réglage limite Ouest et appuyer sur la touche «OK».

**Effacer limites** : ce réglage permet de supprimer les limites mémorisées pour les reprogrammer ou de les supprimer si elles ne sont pas nécessaire (aucun obstacle ne gène le déplacement de l'antenne).

**Position "0"** : replace le moteur à sa position zéro.

**Recalculer** : cette option recalcule toutes les positions des satellites.

**Remarque** : les réglages des limites et le recalcule des positions ne sont possibles qu'avec certains types de moteurs DiSEqC 1.2.

1 - Prépositionnez le moteur sur ASTRA.

2 - Réglez de l'ensemble parabole + moteur vers le satellite ASTRA. Faite tourner le moteur en recherche en continu pour trouver les différentes positions satellite.

3 - Mémoriser ensuite les positions des différents satellites et contrôler les images reçues.

Le menu "Recherche Satellite" permet de visualiser la force de réception et la qualité du signal reçu. Il faut obtenir les pourcentages maximums pour un pointage optimum de l'antenne.

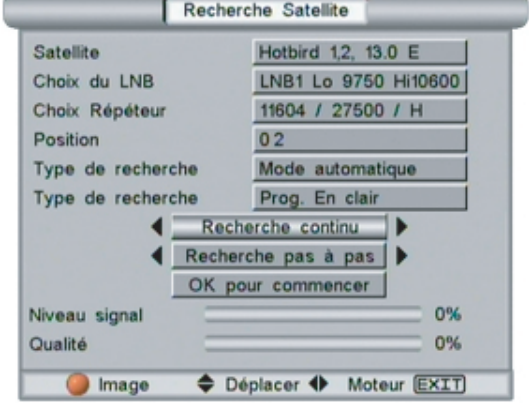

Sélectionner dans la liste le satellite vers lequel vous voulez pointer votre parabole.

A l'aide des touches "◄ et ►", déplacez le moteur vers la position du satellite à recevoir :

- vers l'Est : touche "◄"

- vers l'Ouest : touche "►"

Procéder par petites impulsions (pressez très brièvement les touches) pour ne bouger l'antenne que de quelques degrés à chaque fois. Le récepteur ne peut recevoir d'images durant la rotation du moteur, il faut donc arrêter souvent le moteur et attendre quelques secondes la réception des images.

Regardez en même temps l'écran du téléviseur, une image doit apparaître puis la barre Qualité apparaît. Déplacez légèrement le moteur vers l'Est et l'Ouest pour obtenir un pourcentage Qualité maximum.

Procédez de la même manière pour mémoriser les autres satellites.

### *5.6 - Description du menu Fonction Go To X*

Ce menu permet de commander un moteur Go To X qui pourra rechercher automatiquement les satellites. De base, la fonction Go to X est désactivée. Pour utiliser une antenne motorisée avec un moteur Go to X, il faut commencer par activer les fonctions DiSEqC 1.2 et Go to X. Cette fonction permet un pointage automatique des satellites par le moteur. Il vous suffit de pointer l'ensemble Antenne + Moteur sur le satellite ASTRA 19° après avoir activé la fonction Go To X pour que le moteur recherche automatiquement les satellites que vous voulez mémoriser (se reporter à la notice du moteur pour l'assemblage et les pré-réglage en élévation du moteur et de la parabole). Pour que votre moteur Go To X se positionne automatiquement vers les satellites, il faut entrer les paramètres de votre lieu d'installation (latitude et longitude).

Fonction Go To X

53.5

Nord

Est

60 60

Arrêt Déplacer + Choix EXIT)

005.0

 $\overline{\bullet}$ 

Latitude utilisateur

Longitude utilisateur

Course max (+°)

Fonction Go To X

Course min (-")

Nord/Sud

Est/Ouest

**Latitude utilisateur** : latitude en degré du lieu où est installée l'antenne (voir notice d'installtion du moteur).

**Nord/Sud** : latitude Nord ou latitude Sud (Nord pour l'Europe). **Longitude utilisateur** : longitude en degré du lieu où est installée l'antenne (voir notice d'installtion du moteur).

**Est/Ouest** : longitude Est ou longitude Ouest (Est pour les longitudes positives, Ouest pour les longitudes négatives "-" de la carte ci-dessous).

**Course (+°)** : angle en degré correspondant au débattement maximum vers l'Est autorisé pour votre moteur Go to X.

**Course (-°)** : angle en degré correspondant au débattement maximum vers l'Ouest autorisé pour votre moteur Go to X.

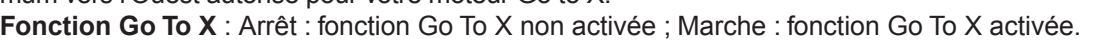

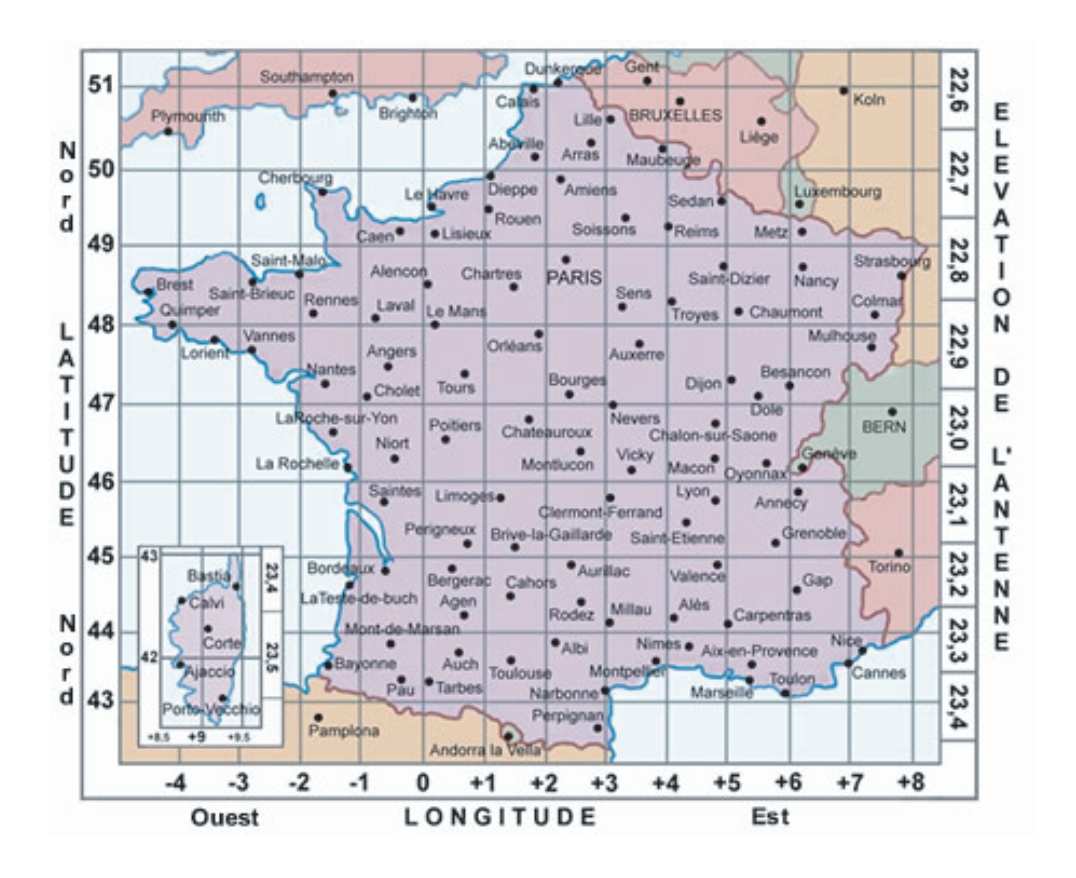

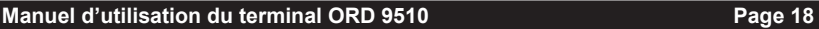

# *5.7 - Description des menus Autres Réglages*

# **5.7.1 - Menu Réglage de l'heure**

Ce menu permet de décaler l'affichage de l'heure dans le bandeau du Guide électronique des programmes. En mode manuel entrez l'heure et la date, en mode automatique l'heure mémorisée sera l'heure GMT + ou - la valeur d'offset déclarée.

# **5.7.2 - Menu Timer**

Ce menu permet d'entrer 6 programmes permettant de mettre en sur une chaîne pour enregistrer une émission par exemple.

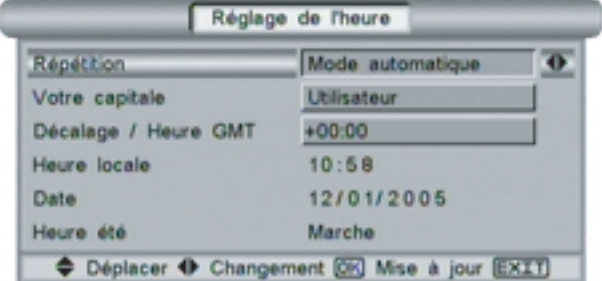

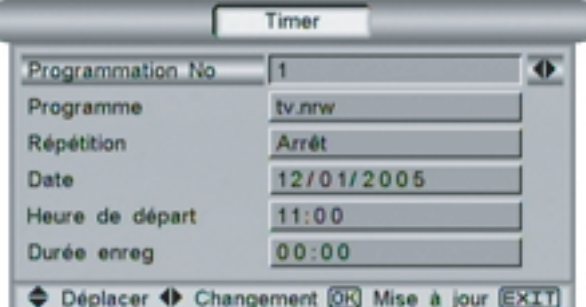

Verrouillage

Paramètres TV

4:3 (Letter Box)

**PAL BGDHI** 

**NTSC** 

OUI

→ Déplacer + Changement OK Mise à jour EXIT

 $\overline{\bullet}$ 

0%

Entrer fancien mot de passe Entrer le nouveau mot de passe Confirmer le nouveau mot de passe

#### **5.7.3 - Menu Verrouillage parental** (modification du mot de passe)

Cette fonction permet le changement du code parental à 4 chiffres pour plus de confidentialité. Pour pouvoir

visualiser un programme après verrouillage, il faudra connaître le mot de passe (programmation usine : 0000).

Attention à ne pas perdre le code de verrouillage parental. La restauration de la fonction suite à l'oubli du code nécessite une opération spécifique non prise en compte par la garantie et oblige surtout un retour du produit dans nos établissements.

#### **5.7.5 - Menu Paramètres TV**

**Format Ecran** : Format de votre téléviseur 4/3 ou 16/9, en fonctionnement 16/9 la commutation est automatique. **Standard Vidéo** : Choisissez entre PAL BGDHI, PAL N ou SECAM (fonction de votre téléviseur).

**Balayage Vidéo (60 Hz)** : Choisissez entre NTSC ou PAL M (fonction de votre téléviseur).

**Type de Vidéo** : Choix de la sortie RVB ou composite (SVHS). **Format image** : Choix du format de l'image : 4/3 ou Pan Scan (16/9).

**Délais d'apparition des menus** : affichage instantané ou nombre de pas lors de l'affichage progressif des menus. **Durée d'affichage des menus** : durée d'affichage du Guide électronique des Programmes.

**Validation du mot de passe** : activation ou suppression du mot de passe contrôlant l'accès aux menus.

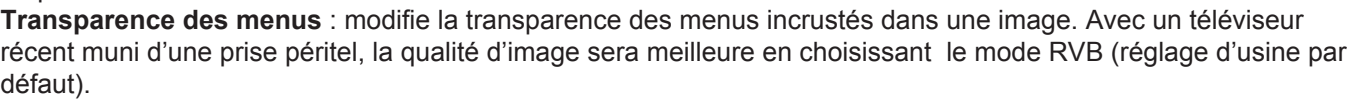

**5.7.6 - Menu Arrêt automatique** (mise en veille automatique)

Cette fonction active la mise en veille automatique du récepteur après une durée programmable entre 15 et 120 minutes (2 heures).

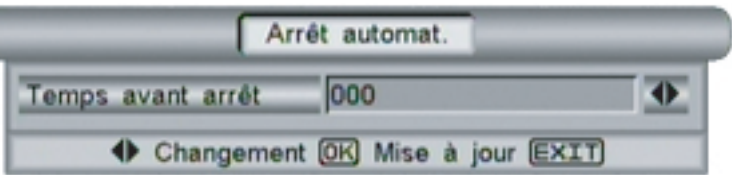

**RVB** Type de vidéo Délai d'apparition menus  $\overline{2}$ Durée d'affichage menus Niveau 3 Activation mot de passe **NON** 

> Dolby Digital Audio Transparence des menus

Balayage Vidéo (60 Hz)

Format Ecran

Standard vidéo

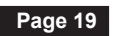

# *5.8 - Description des menus Réglages Avancés*

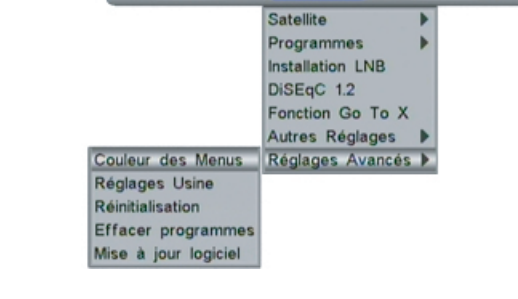

(Installation ) (Réglages ) (Informations)

#### **5.8.1 - Menu Couleurs des Menus**

**5.8.2 - Menu Réglage usine**

programmes mémorisés).

tion.

Un mélange de rouge, vert et bleu est utilisé pour personnaliser vos couleurs. Le changement des paramètres de couleurs est visualisé directement sur l'écran.

Reconfigure le récepteur comme à la livraison (paramètres et

**Attention** : le retour au réglages d'usine supprimera votre programma-

#### Couleur des Menus Options des menus Couleur barre de titre  $\overline{\bullet}$ Rouge  $90$ Vert  $90$ Bleu  $90$ Retour Déplacer + Changement OK Mise à jour EXIT

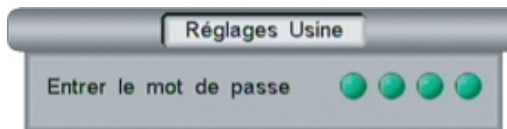

#### **5.8.3 - Réinitialisation** (de la mémoire du récepteur)

Restaure les paramètres par défaut du récepteur et efface tous les canaux mémorisés.

**Attention** : la remise à zéro supprimera votre programmation et les paramètres du récepteur.

Permet la mise à jour du terminal par satellite si elle est disponible.

#### **5.8.4 - Effacer programmes**

**5.8.5 - Mise à jour logiciel**

Supprime toutes les listes de chaînes du récepteur.

# Réinitialisation Entrer le mot de passe

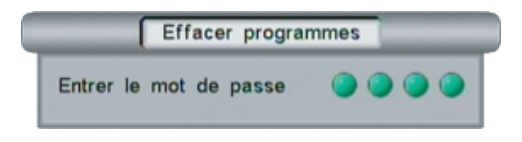

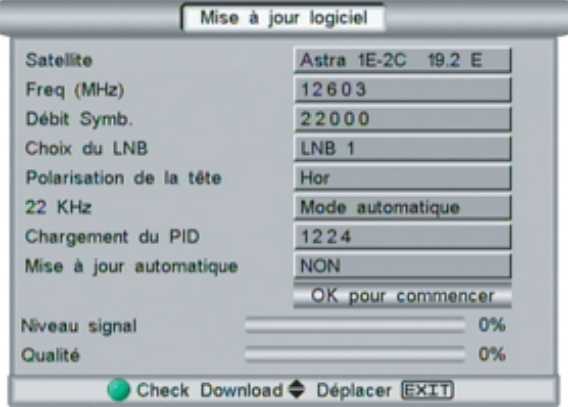

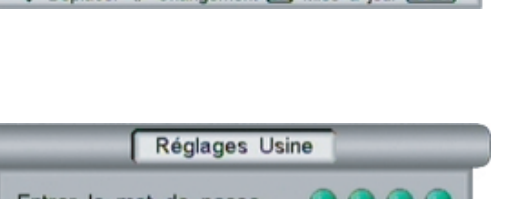

# **6 - MISE A JOUR DU LOGICIEL DU TERMINAL**

#### *6.1 - Mise à jour du logiciel par ordinateur*

Vous pouvez mettre à jour le contenu mémoire d'un récepteur à l'aide d'un PC et du logiciel permettant la communication entre votre ordinateur et votre récepteur ainsi qu'un cordon RS232 9 broches femelle / femelle. (Réf OPTEX 722111)

1) Reliez le port "DATA" du récepteur au port COM 1 ou 2 du PC par un câble RS 232 DB9 femelle / femelle. (Réf OPTEX 722111)

2) Reliez le cordon secteur du récepteur au secteur 230 V~ en maintenant enfoncée la touche « ▼ » du panneau avant jusqu'à ce que l'afficheur indique : "dest" (destinataire).

3) Lancez le logiciel de communication sur votre PC et suivre les instructions (vérifier la configuration des ports COM).

4) Une fois le transfert terminé, le récepteur repasse en mode fonctionnement normal. Vous pouvez alors débrancher le récepteur et le câble RS 232.

**Remarque** : si vous avez d'autres récepteurs à programmer, répétez les opérations 1) à 4).

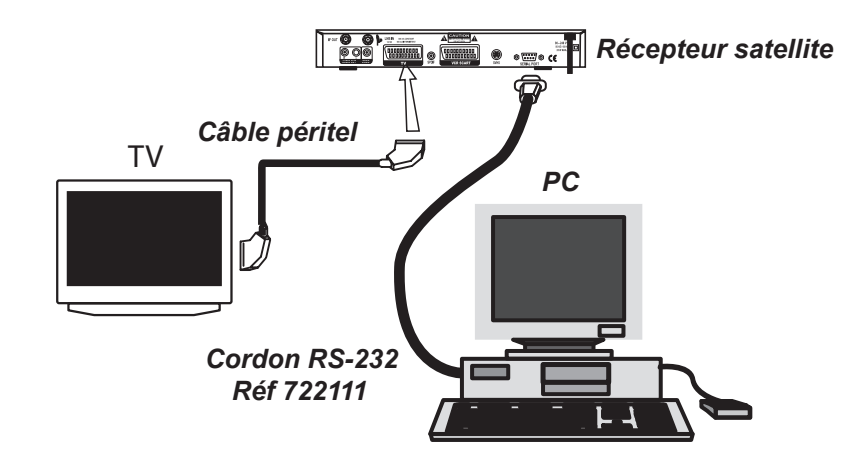

#### **6.2 - Fonction copie**

Le récepteur dispose d'une fonction copie permettant de transférer et mettre à jour le contenu mémoire d'un récepteur par un autre.

1) Reliez les ports "DATA" des 2 récepteurs par un câble RS 232 DB9 femelle / femelle.

2) Récepteur "maître" (contenant les données à transférer)

Reliez le cordon secteur du récepteur au secteur 230 V~ en maintenant enfoncée la touche «▲ » de la face avant du récepteur.

#### 3) Récepteur "esclave" (à programmer)

Reliez le cordon secteur du récepteur au secteur 230 V~ en maintenant enfoncée la touche « ▼ » de la face avant du récepteur

4) Le transfert démarre automatiquement. A la fin du transfert, le récepteur esclave relance son initialisation, attendre qu'il repasse en fonctionnement normal. Vous pouvez alors débrancher le récepteur esclave et le câble RS 232.

**Remarque** : si vous avez d'autres récepteurs à programmer, répétez les opérations 1) à 4).

# **7 - CARACTÉRISTIQUES**

Compatibilité DVB-S (ETS 300-421); MPEG2 et MPEG1 ; Musicam

- Modes MCPC SCPC
- Débit symbole variable 2 à 45 Msps
- 4400 programmes
- 4 groupes de chaînes préférées
- Guide électronique des programmes
- Commutations 14/18 V; 0/22 Khz et Diseqc 1.0
- Possibilité de couper l'alimentation LNB
- Traitement des bandes C et Ku
- Recherche automatique des programmes
- Modes TV et radio (Radios numériques qualité CD)
- Choix TV 16 / 9 ou 4 / 3
- Verrouillage parental
- Tuner 950 2150 MHz
- Alimentation 90 à 230 Vca
- 50 / 60 Hz

#### **Interfaces**

- Graphismes agréables et complets
- Choix des couleurs des menus
- Affichage sur écran en 10 langues
- Contrôle par touches en façade ou télécommande infrarouge
- Positionneur d'antenne DISEqC 1.2 intégré (50 positions)
- Commande moteur Go To X
- Commutations DISEqC 1.0 et 0 / 22 KHz ; Bandes C et Ku
- Entrée numérique : 1 Fiche F 75 Ohms- Sortie récepteur analogique : Fiche F 75 Ohms
- Traitement PAL / NTSC avec réinsertion Télétexte (WWS)
- 1 prise péritel TV (RVB et composite)
- 1 prises péritel magnétoscope
- Sorties RCA Audio Hifi stéréo et vidéo composite
- Sortie RCA Audio numérique SPDIF
- Sortie SVHS vidéo composite
- Réglage volume
- Indicateur de champ et qualité signal numérique (affichage écran et signal sonore)

#### **Dimensions**

l : 280 mm x p : 200 mm x h : 40 mmPoids 1.5 kg

#### *8 - SYNOPTIQUE DES MENUS*

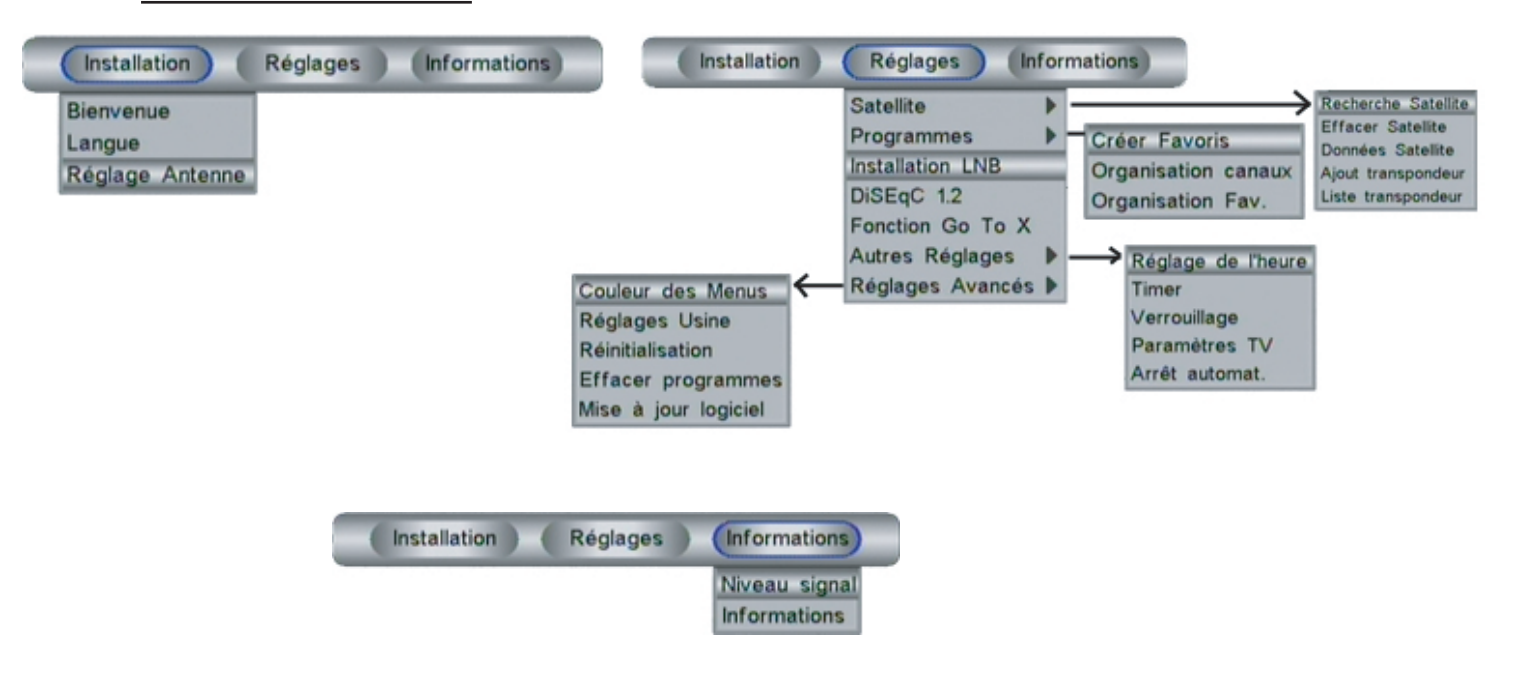

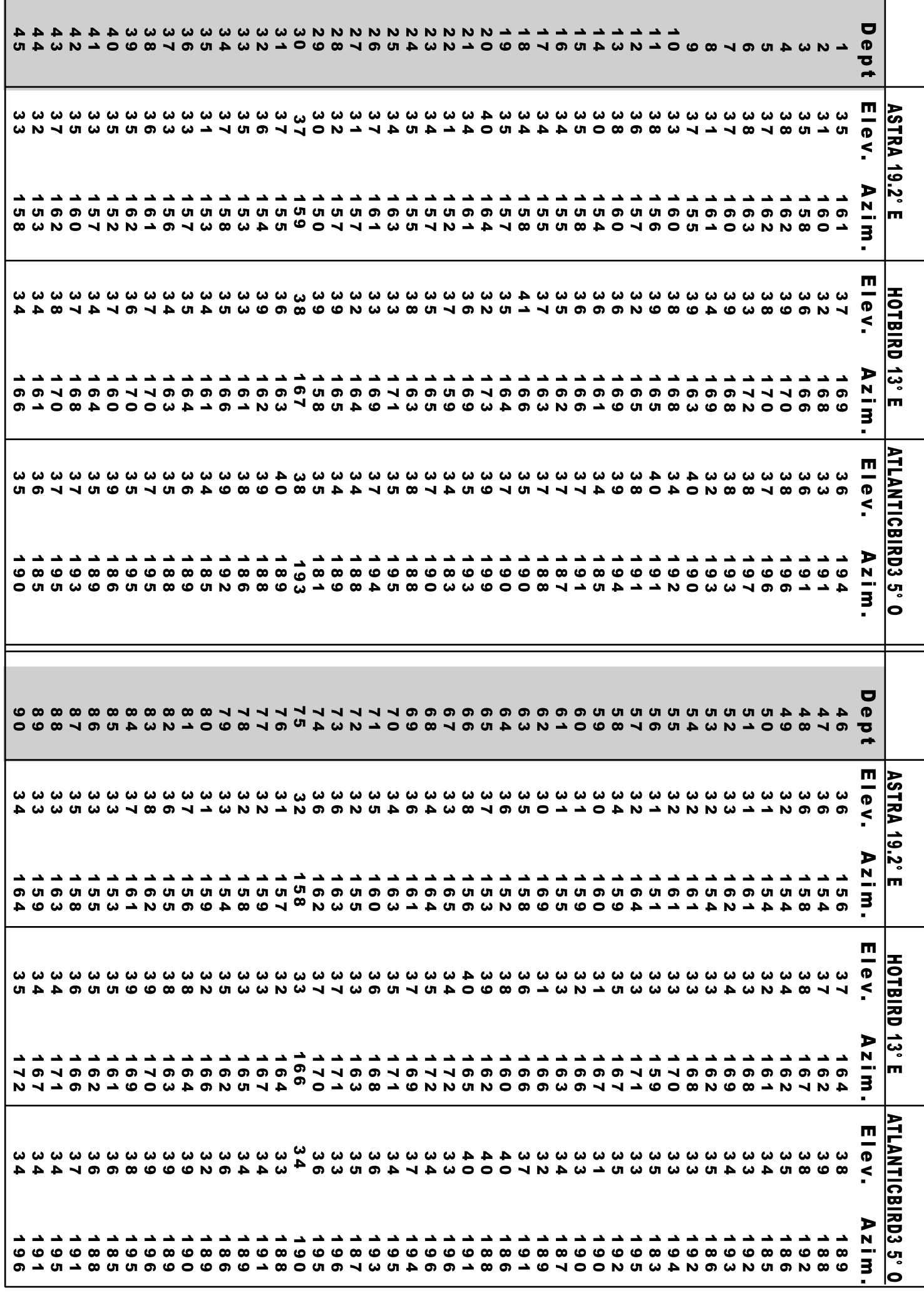

# SOCIETE NORMAND OPTEX ZONE INDUSTRIELLE DU POMMIER BOULEVARD EUGENE THOMAS 62110 HENIN-BEAUMONT

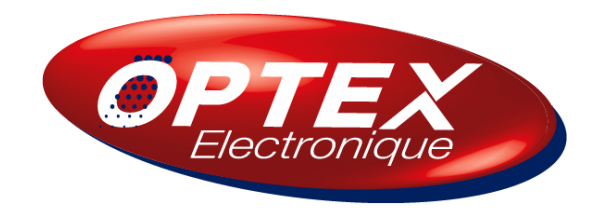